### **Navigate to Account Chart**

### Go to the page for the Principal Investigator (PI)

#### From the landing page:

search or select the PI's name

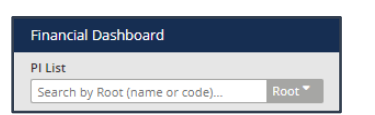

#### Or, from another root:

click the PI list button and search or select the PI's name

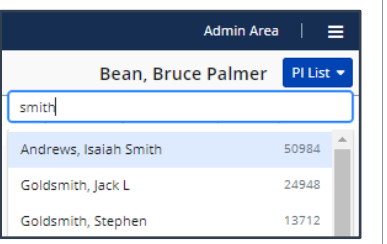

From the Account tab, select the desired account card, then click Charts to access the Account Chart

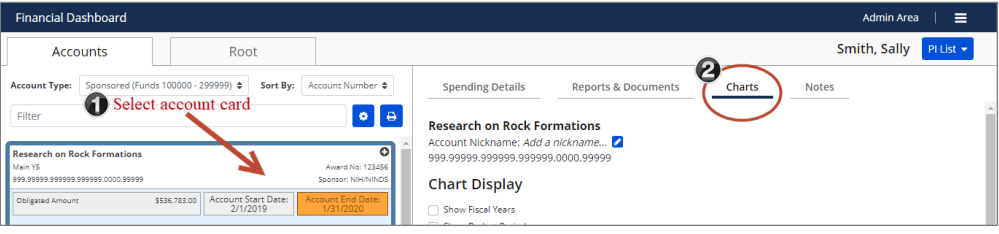

### **Account Chart**

## General Rules

- The starting value is always \$0
- Each point on the graph represents the next week; the dollar amounts are cumulative
- The values represent Total Costs

## Sponsored Account

- Obligated Amount
	- o Allocation on the account from GMAS
- Total Spent
	- o Expenses from the GL, by week, for the specified account string
	- o Starting point is based on the expense date
- The **Account End** is the account end date from GMAS
- If you check the box for Show Budget Years, the GMAS budget years for the account will be superimposed on the graph
- If you check the box for Show Fiscal Years, the HU Fiscal Year will be superimposed on the graph

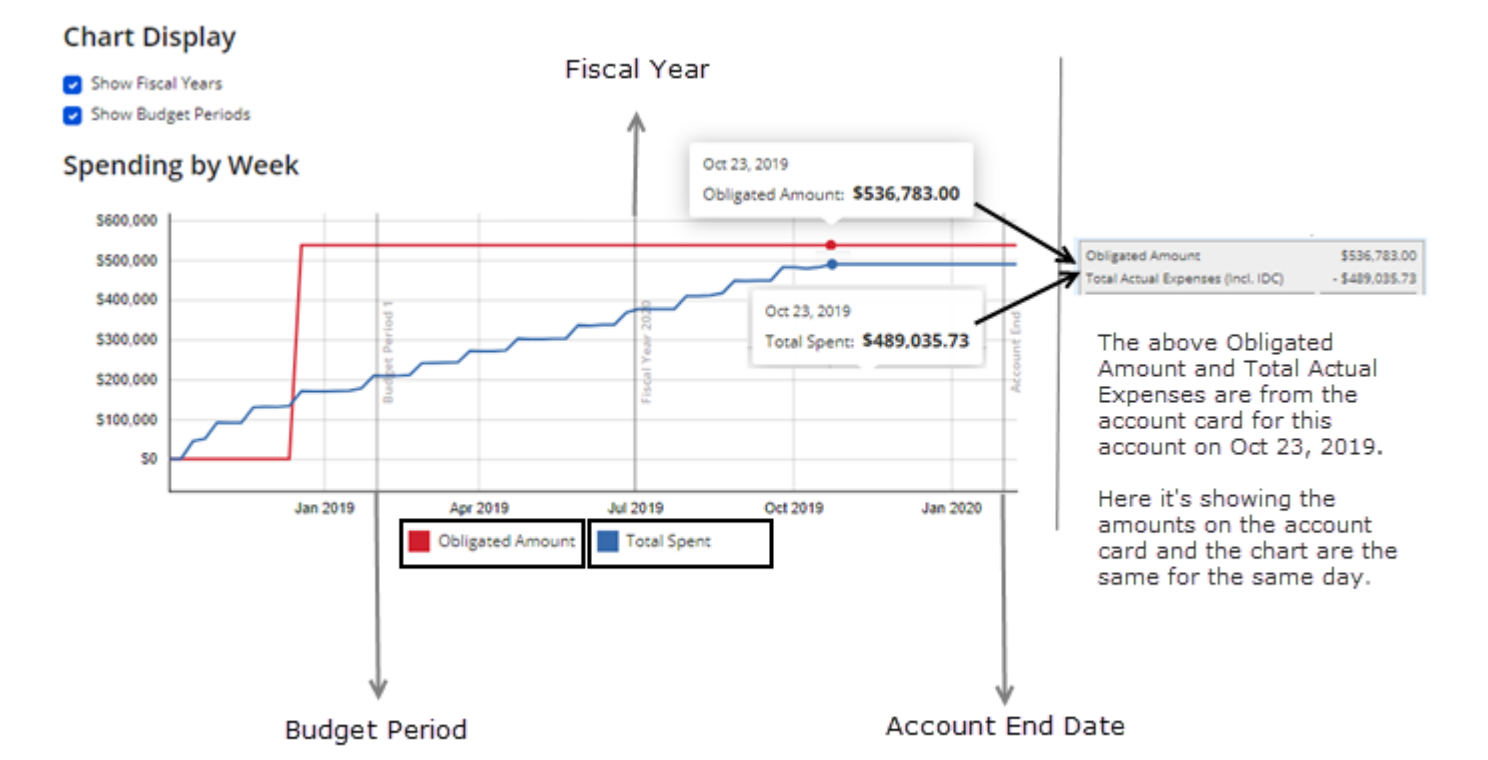

### **Account Chart**

# Non-Sponsored Account

#### • Obligated Amount

- o Fiscal year balance forward and income amounts from the GL
- o Starting point is based on the GL dates for the FY balance forward and income
- Total Spent
	- o Expenses from the GL, by week, for the specified account string
	- o Starting point is based on the expense date
- The graph end date will be the Harvard University fiscal year end date

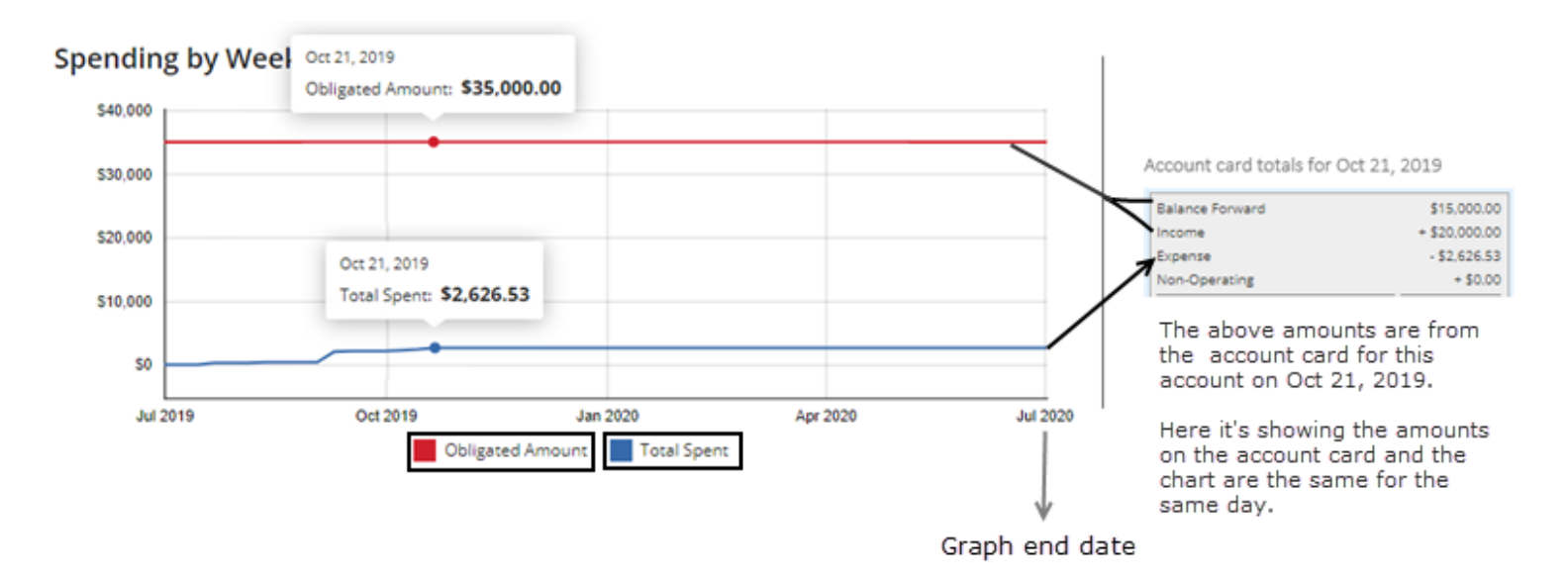